DCS IP data interface 5500 000

# **GIRA**

10865911 30/18

10865911

 $30/18$ 

#### General safety instructions

Electrical devices may only be installed and connected by a qualified electrician.

Improper installation may result in serious injury, e.g. from electrical shock or fire, as well as equipment damage. Danger of electric shock. Take account of all circuit breakers supplying dangerous voltage to the device or load. Comply with guidelines and standards valid for SELV circuits for installation and cable routing. Read these instructions in full and observe them. These instructions are part of the product and must remain with the end customer.

#### Product features

The DCS IP data interface is an active component for expanding a Gira door communication system. The data interface is used to expand the current push-button commissioning procedure by adding convenient commissioning via PC/laptop and to connect the 2-wire bus to IP.

#### Properties

- Configuration via Gira Project Assistant (GPA) from version 3.0.
- Commissioning of large projects.
- Reading out of the configuration data of existing systems.
- Connection of Gira 2-wire bus to IP.
- Only suitable for indoor use.

#### Included in delivery

- 1 x DCS data interface
- 1 x operating instructions
- 2 x connection terminal
- 1 x cover for connection terminal

Ensure the package contents are complete and undamaged. Please see "Warranty" in case of any defects.

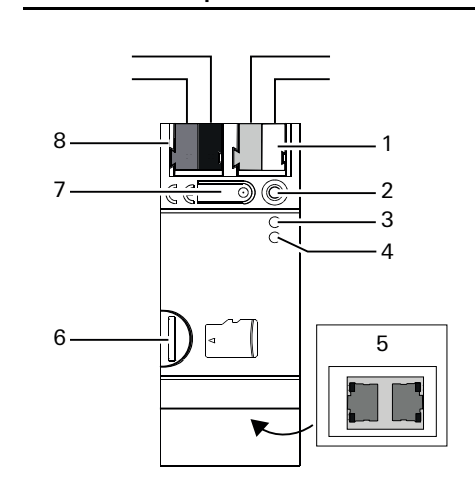

- 1 Port: Additional power supply
- 2 Programming LED (red, reserved for future use)
- 3 Function LED (green)

Device description

- 4 Mode/Progr.-LED (orange)
- 5 Port: Network (2x) incl. LEDs
- 6 Reserved for future use
- 7 Programming button
- 8 Port: Two-wire bus

### Installing the DCS IP data interface

# DANGER

Touching live parts can result in serious material damage or injuries, e.g. due to fire or an electric shock.

Isolate before working on the device and cover up live parts in the vicinity.

- 1. Switch the mains voltage off.
- 2. Place the device on the top-hat rail (TS-35 acc. to DIN 60715). The network connection must be located on the bottom.

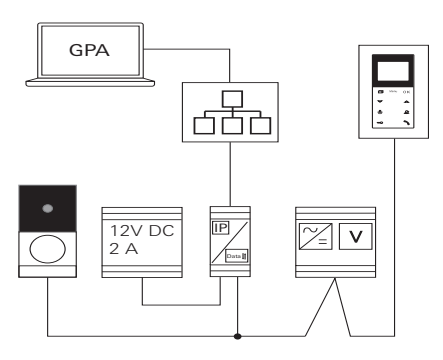

- 3. Connect the external power supply. Recommendation: Use the white-yellow connection terminal
- 4. Connect the Gira 2-wire bus. Recommendation: Use the red-black connection terminal.
- 5. Attach a cover cap to protect the bus connection from dangerous voltages in the connection area.
- 6. Establish the network connection.

# Integrating the DCS IP data interface into the Gira door communication system

- 1. Control device: Press the "System progr." button on the control device for 3 sec. and start the programming mode. The LED on the control device flashes orange.
- 2. DCS IP data interface: The LED Mode/ Progr. flashes orange.
- 3. Control device: Briefly press the "System progr." button on the control device and end the programming mode.

#### Commissioning via GPA

#### Gira Project Assistant (GPA)

Configuring the DCS IP data interface via the GPA (from version 3.0). The following settings are made in the GPA:

- Assigning the bus address.
- Assigning call buttons and home stations, etc.
- Begin Commissioning.

Download and install the GPA in the Gira download area (www.gira.de/service/ download/gpa).

Quick Start Guide

In the GPA, download the Quick Start Guide for starting up the device. The Quick Start Guide is available at www.gira.de/service/download or in the online catalogue.

LEDs

ň

Ŏ

#### Function LED (green)

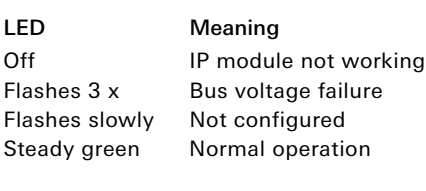

#### Mode/Prog.-LED (orange)

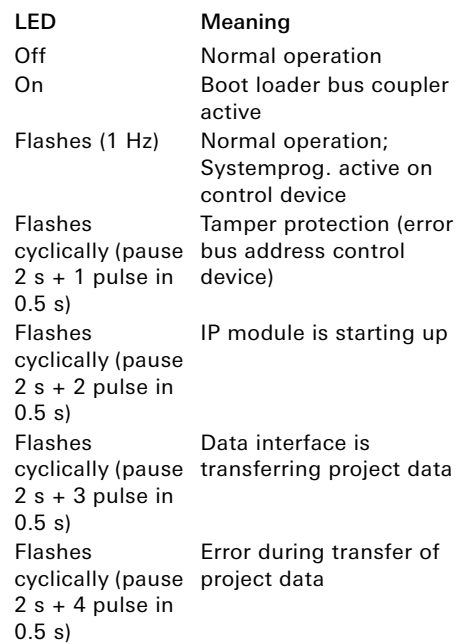

#### Network LED

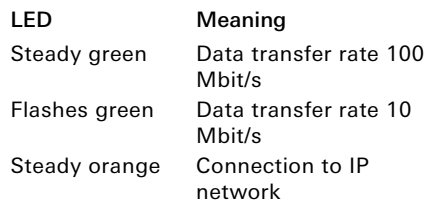

## Reset data interface

The DCS IP data interface can be reset to factory default settings (factory reset) either via the GPA or on the device itself.

#### Factory reset via GPA

- 1. Make sure that the device is switched on.
- 2. Establish a connection between computer and device (1-to-1 connection or via the local network).
- 3. Start up the GPA on the computer.
- 4. In the GPA, open the main menu and then open the Action Centre.
- 5. Click on the gear icon in the column of the DCS IP data interface.
- 6. Select the "Factory reset" function: The device is restarted and the factory reset is carried out.

#### Factory reset on the device

- 1. Remove the terminal of the additional power supply from the device. Make sure that the device is de-energised.
- 2. Press and hold the programming button and reconnect the power supply terminal.
- 3. Press and hold the programming button for approx. 30 sec. until the function LED flashes slowly.
- 4. Within 1 sec: Release the programming button and press and hold it again. The function LED goes out and the Mode/ Prog.-LED flashes. The function and Mode/Prog.-LEDs then flash alternately. The Mode/Prog.-LED goes out and the function LED flashes. The factory reset was carried out. The device is no longer configured and the password was reset. The IP address is retained.

It is not necessary to restart the device after the factory reset.

# Technical data

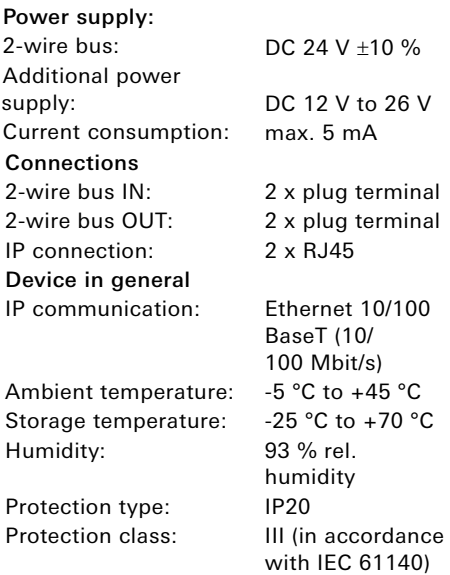

Installation width: 36 mm (2 MW)

#### Warranty

The warranty is provided in accordance with statutory requirements via the retailer. Please submit or send faulty devices postage paid and with an error description to your sales representative (retailer / installation company / electrical contractor). The salesperson will forward the devices to the Gira Service Centre.

#### Gira

Gira Giersiepen GmbH & Co KG Electrical installation systems

P.O. Box 1220 42461 Radevormwald Phone: +49 2195 602 - 0 Fax: +49 2195 602 - 191 info@gira.de www.gira.de